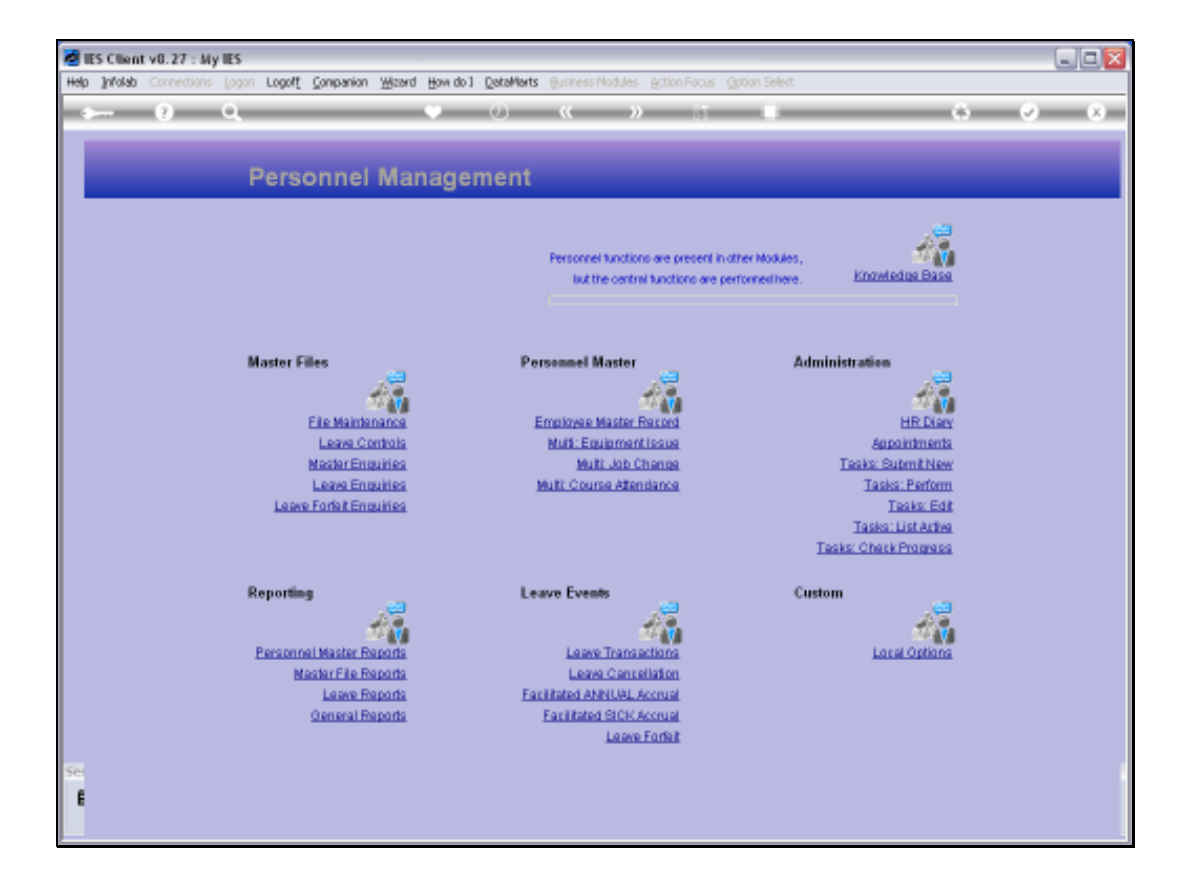

## Slide 1

Slide notes: From the Master Enquiries Menu, we reach the option to query the House Rates master.

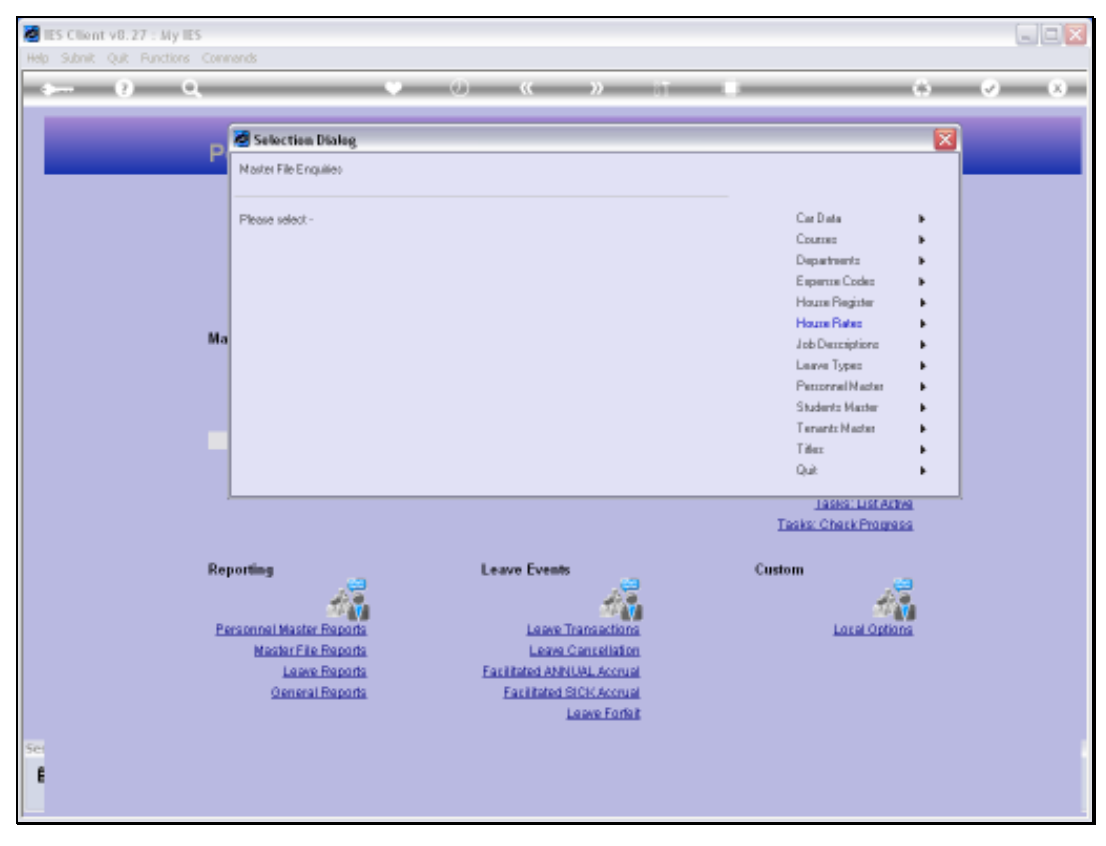

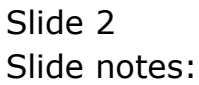

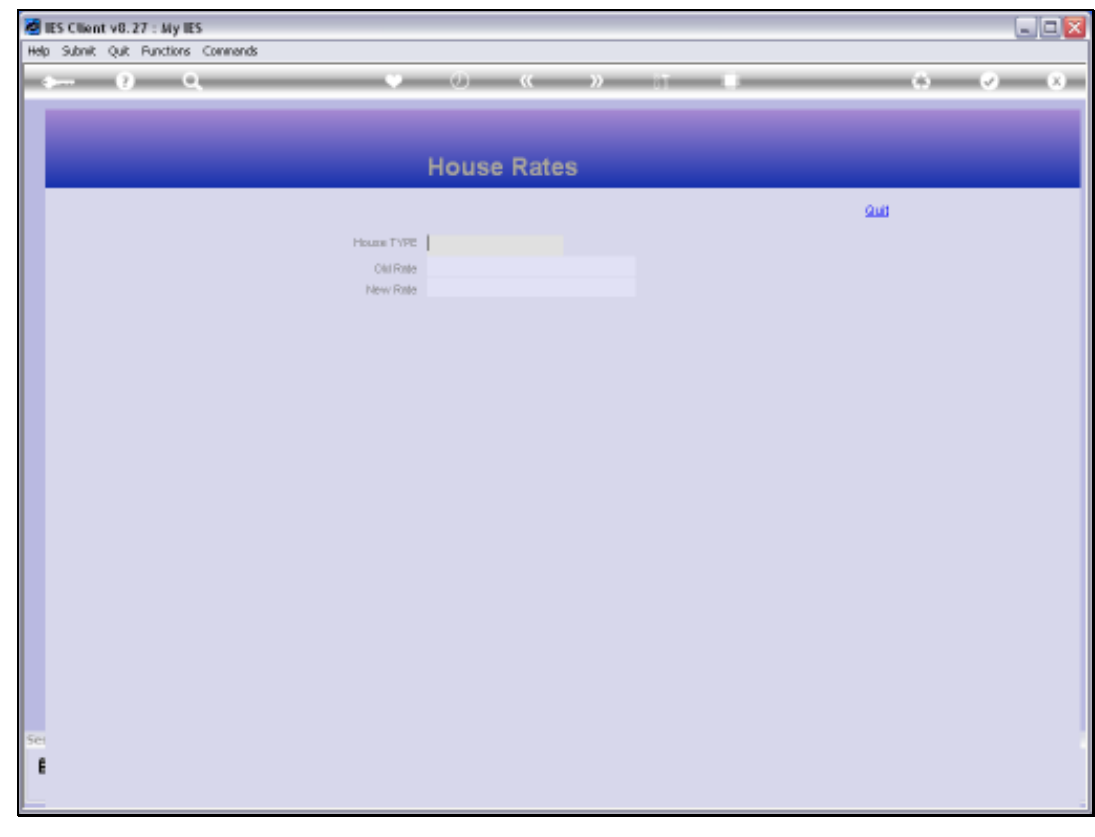

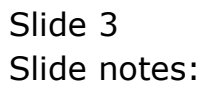

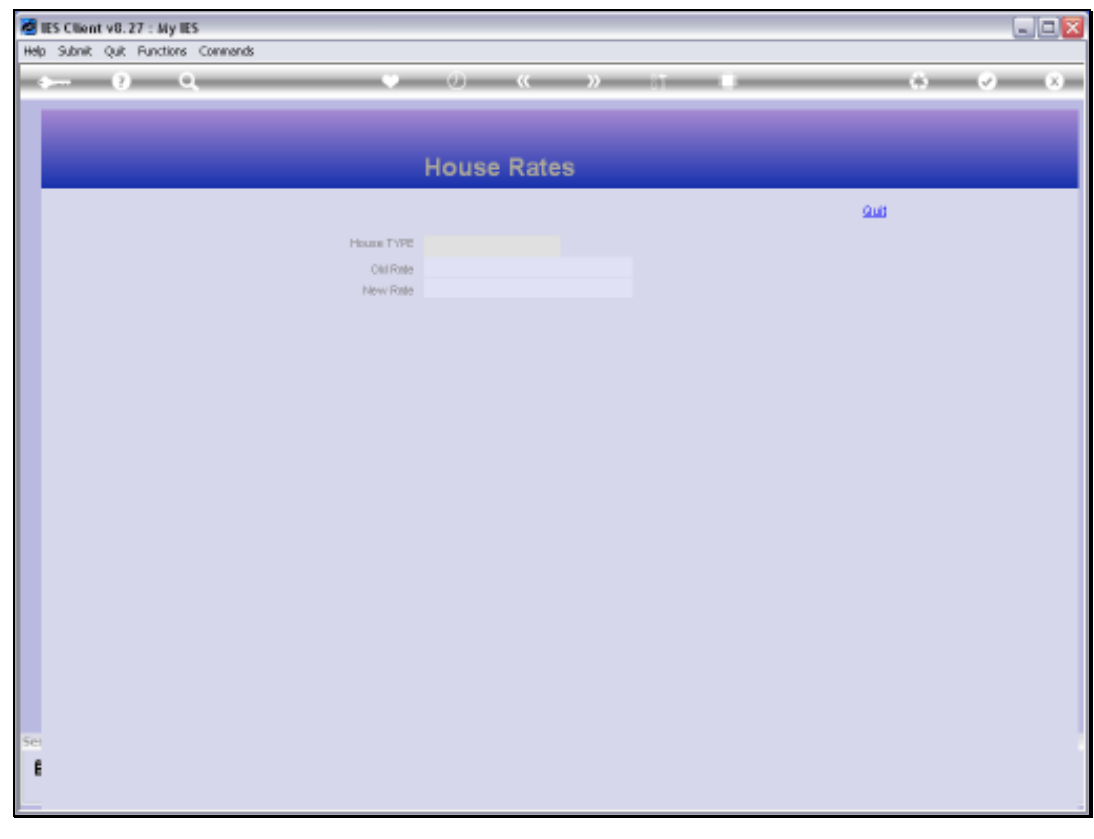

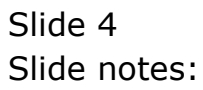

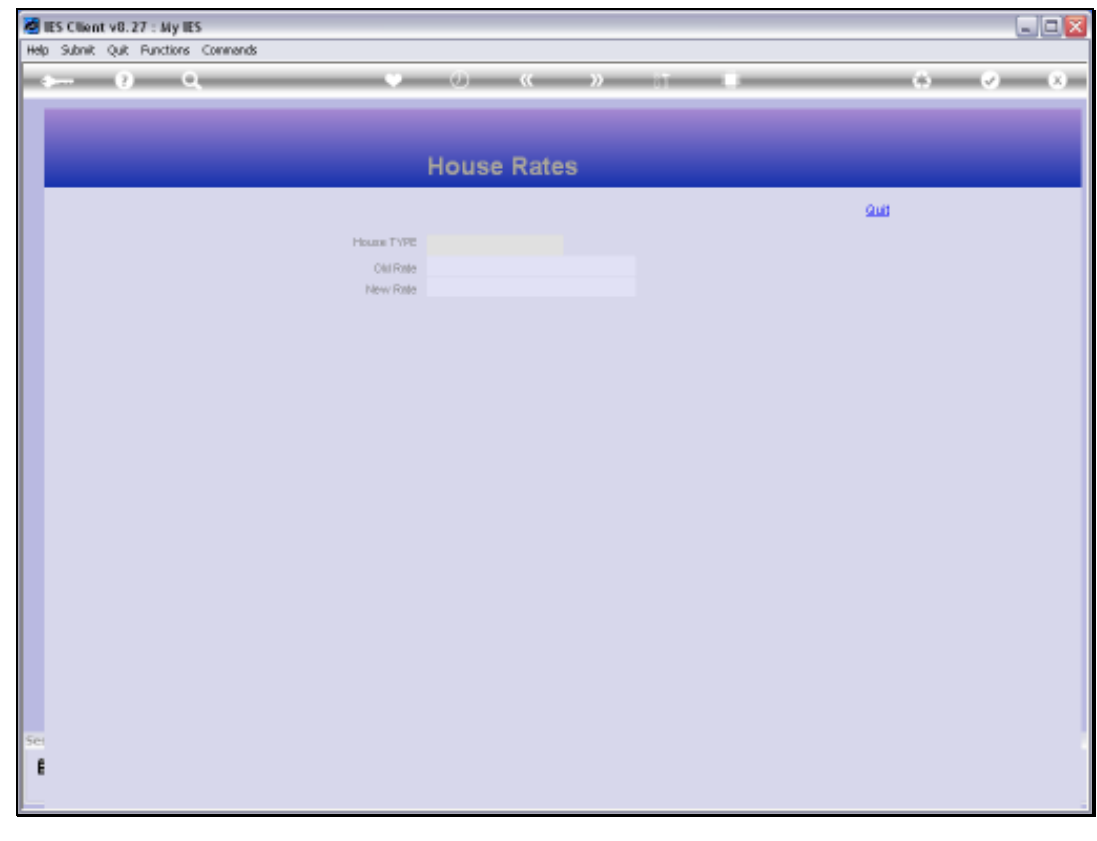

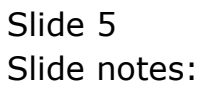

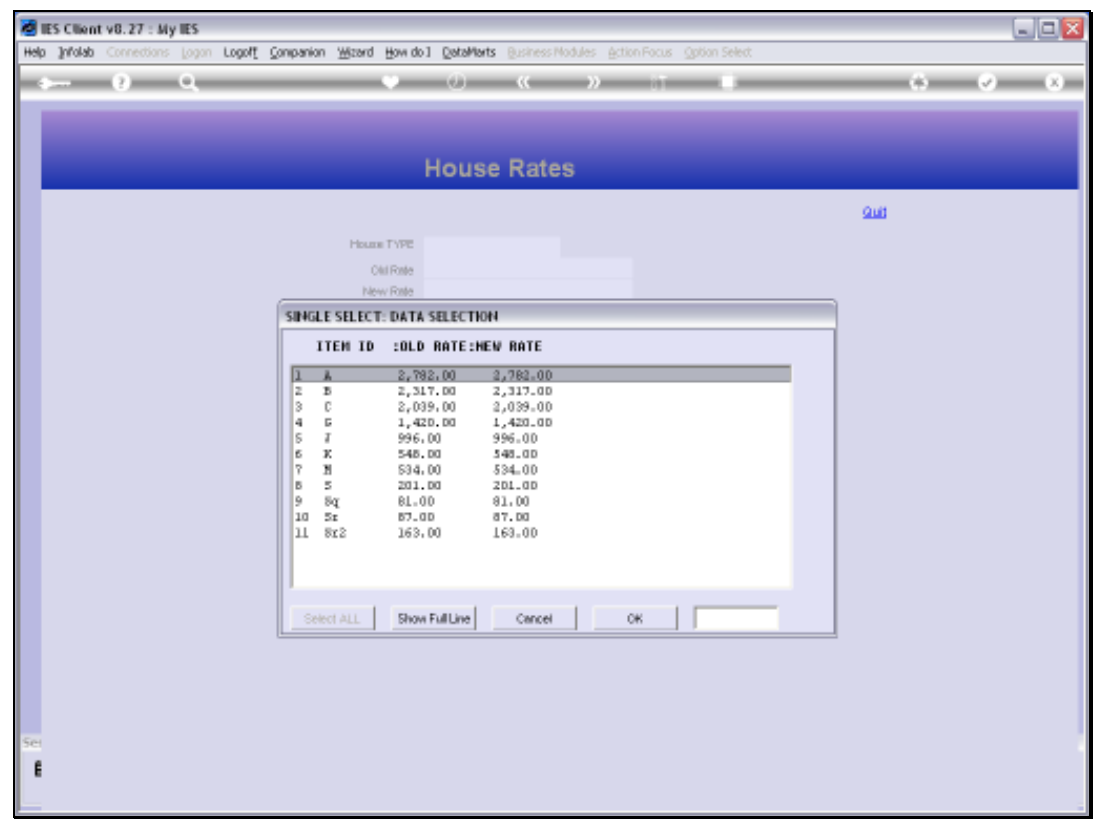

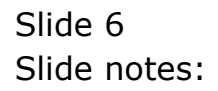

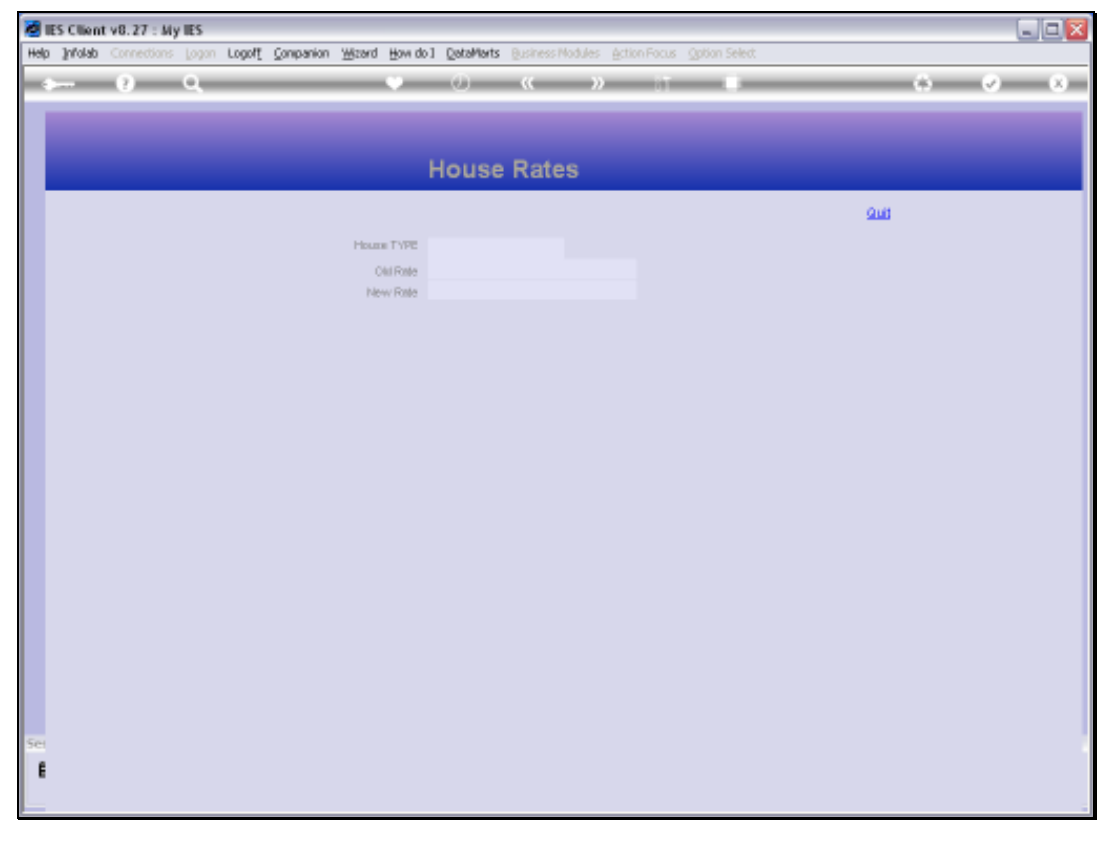

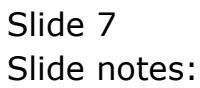

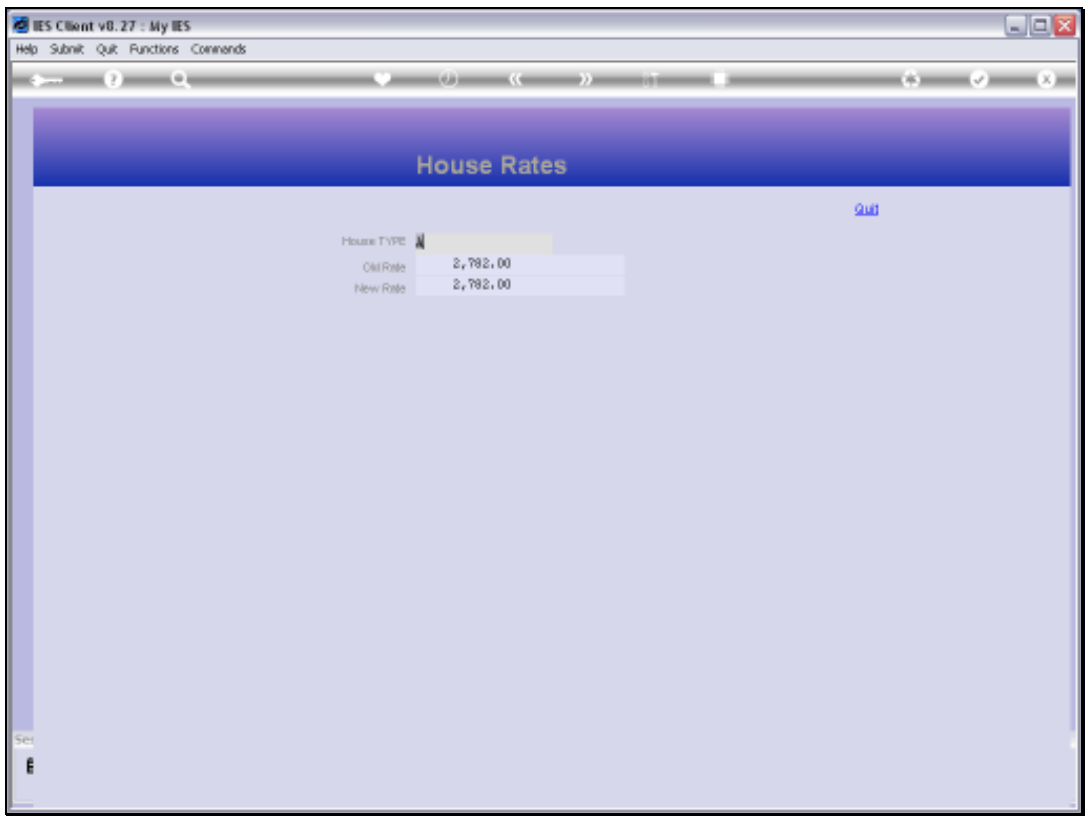

## Slide 8

Slide notes: While any House Type entry may be queried, this is a 'look only' option and we cannot make any changes with this option.

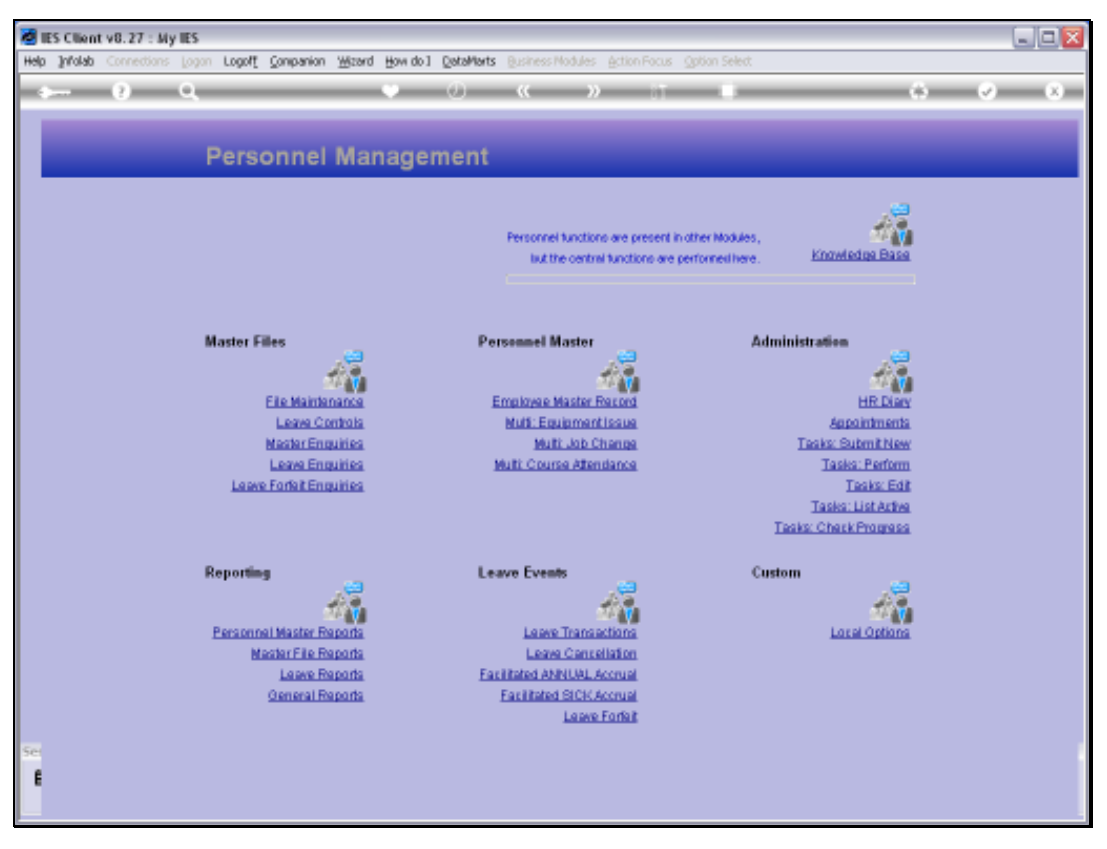

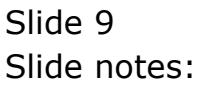

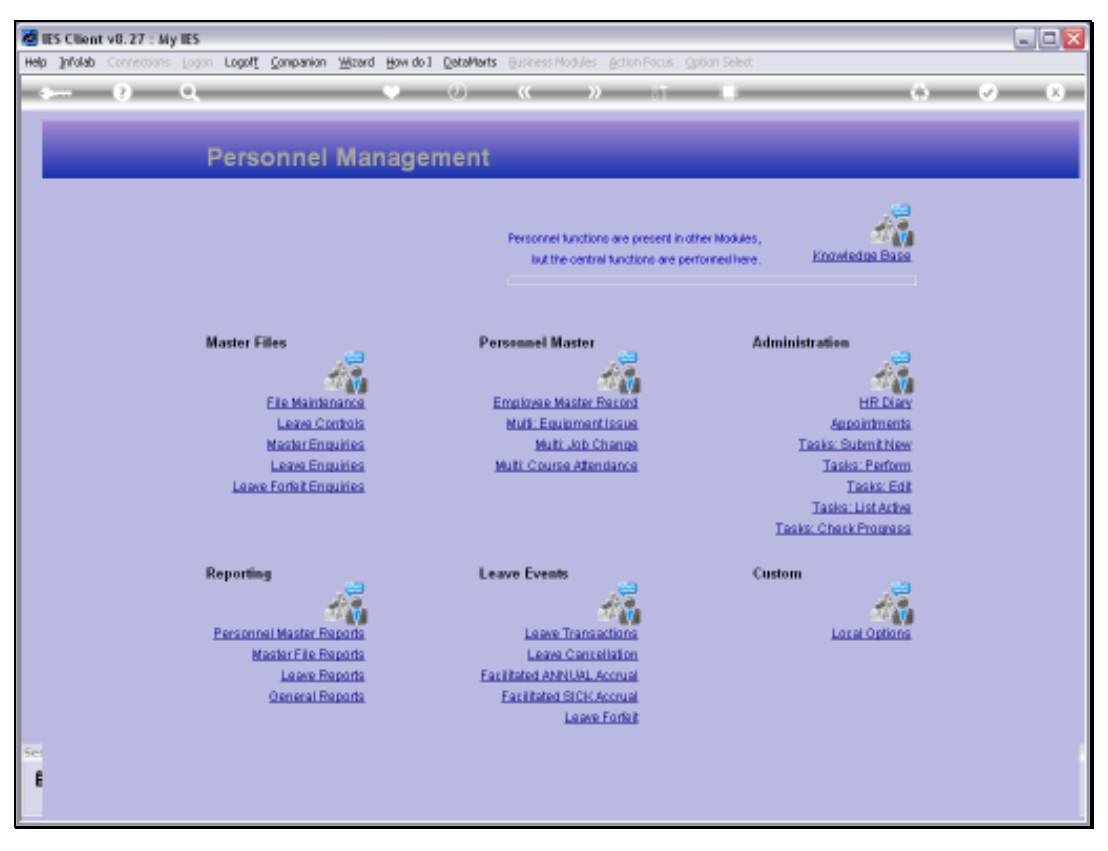

Slide 10 Slide notes: